印刷業界の新技術情報を三美印刷がお届けするメールニュース

# sanbi-i-com 2009年6月号(No.106)

## 組版・製版のワークフローと入稿上の注意点③

### -完全データ入稿上の注意点(その 1)-

 今回は,「組版・製版のワークフローと入稿上の注意点」シリーズ第 3 回として,印刷用の「完全データ入稿 上の注意点」についてです。当社に入稿するデータの約半数は,直接お客様サイドで作成されたデータとなって おり, データ形式も PDF, Illustrator, InDesign, QuarkXpress, MS-Office(Word, Excel,PowerPoint)など多岐に 渡っています。

 今回は各アプリケーションに共通する注意点について,次回は各アプリケーションソフトに特有な注意点につ いてお届けします。

#### ■当社で出力対応しているアプリケーション

当社で印刷用データとして出力対応しているアプリケーションおよびファイルは,添付資料①の通りです。そ の他のアプリケーションについては、事前にご相談ください。

#### ■完全データ入稿の際,明記・注意していただきたいこと

#### (1)「出力指示書」などで明記していただきたいこと

OS(Mac OS9.2.2, Windows XP など), 使用アプリケーションの種類・バージョン(メインソフトおよび貼込みソフ ト),使用フォント,出力条件(製本様式,線数,出力形態)などです。お客様の「出力依頼書」を使用していただく か、無い場合に添付の「出力依頼書」をご活用ください。

#### (2)入稿の際に注意していただきたいこと

1)データは一つのフォルダにまとめ,必要以外のファイルは入れないようにしてください。

2)ファイル名は簡潔で分かり易いものにしてください(長いファイル名は適切ではありません)。

3)当社にないフォントをお使いの場合は,フォントのアウトライン化(図形化)または PDF 化をお願いすることが あります。

4)出力サンプルは必ず添付するようにしてください。

5)E-メールで入稿される場合は,必ず圧縮してお送りください(Mac は Stuffit など,Windows は LZH 形式など で)。

6)頁物の場合は,台割表の添付が必要となります。

→詳細は添付資料①をご参照ください。

#### ■データ作成時の注意点

#### (1)画像の解像度は原寸で 300~350dpi 程度になるようにし,リンク画像も必ず入稿してください

解像度が低い場合は,印刷したときに画像が粗くなってしまいます。できるだけ高画質での入稿をお願いしま す。また,Web ページからもってきた写真データは 72dpi が基本ですので,1/4 程度のサイズ縮小が必要です。

・線画(白黒 2 階調)の場合は,原寸で 1200dpi 程度になるようにしてください。

・リンク画像のファイル名はなるべく短くし,リンク元データも必ず入稿してください。

・ファイル形式は,EPS,EPSJPEG,JPEG,TIFF 又は PSD にしてください。

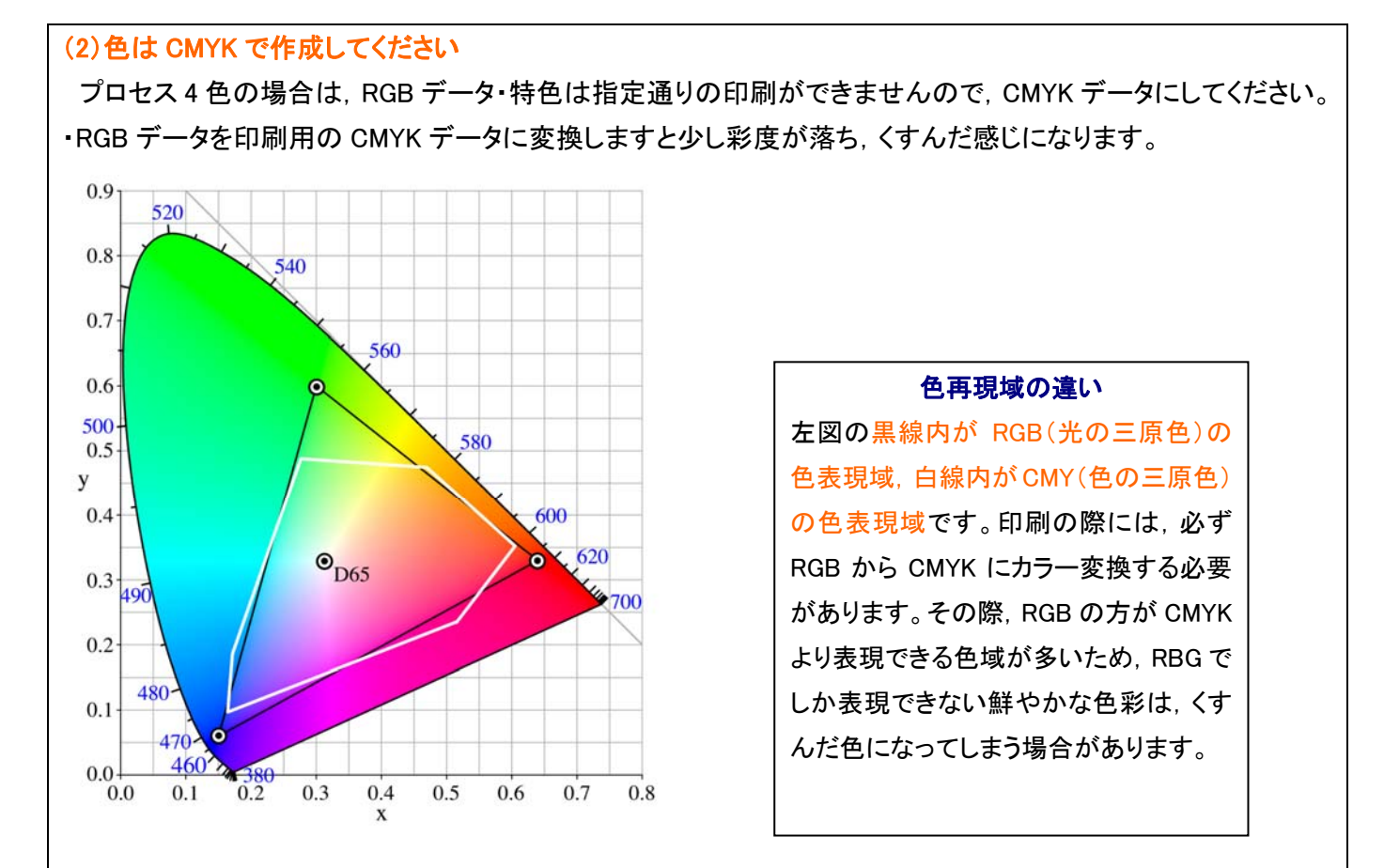

#### (3)特色の場合はデータをきちんと分け,使用しない色データは入れないようにしてください。

特色で色合わせを確実にしたい場合は,インキチップ(DIC や TOYO)などで色指定してください。

#### (4)トンボは必ず付け,塗り足しも付けてください

・仕上がりサイズの 3 ミリ外側に必ずトンボ(トリムマーク)を付けてください(L や+のトンボは仕上がりで出てしま うため適切ではありません)。

・多色刷りの場合は,各色にトンボを付けてください(レジストレーションなど)。

・断ち落としがある場合は,仕上がり外 3 ミリまで塗り足しを付けてください。

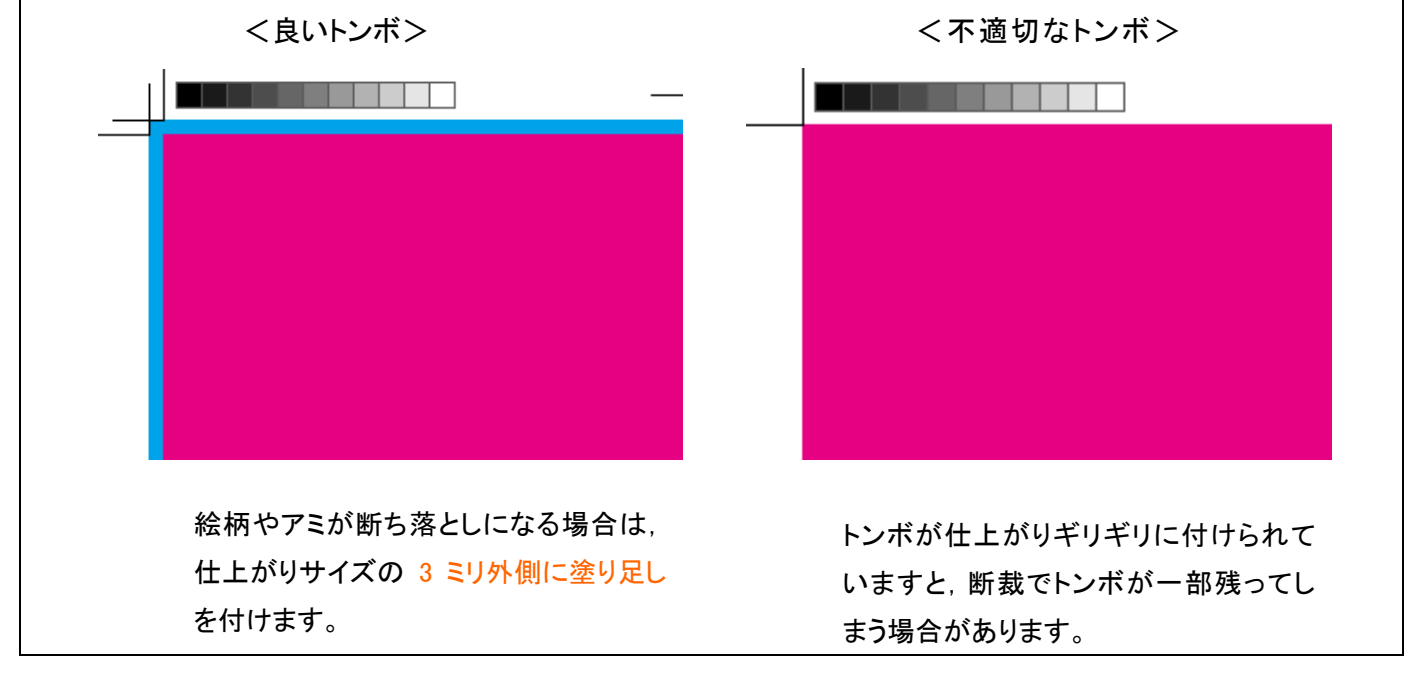

(4)オーバープリントの指定は正確に行ってください オーバープリントとは,色や写真の上に文字や平網・罫線などを「ノセ」ることです。モニタ上では下の色の上 に他のオブジェクトがのっているので、見た目はノセかヌキか判断がつきません。製版を行って初めて気付くケ ースや,最悪は印刷時に変化に気付く場合がありますので,注意して正確なデータ作成を行ってください。

1)上にのせる文字や罫線がスミ(ブラック)の場合は,ケヌキでの印刷を避けるために,通常は RIP の設定によ り,強制的にブラック 100%にオーバープリントを施します。あえてケヌキ合わせにしたい(アプリケーションの設 定を優先したい)場合は,その旨指示書などでご指示ください。

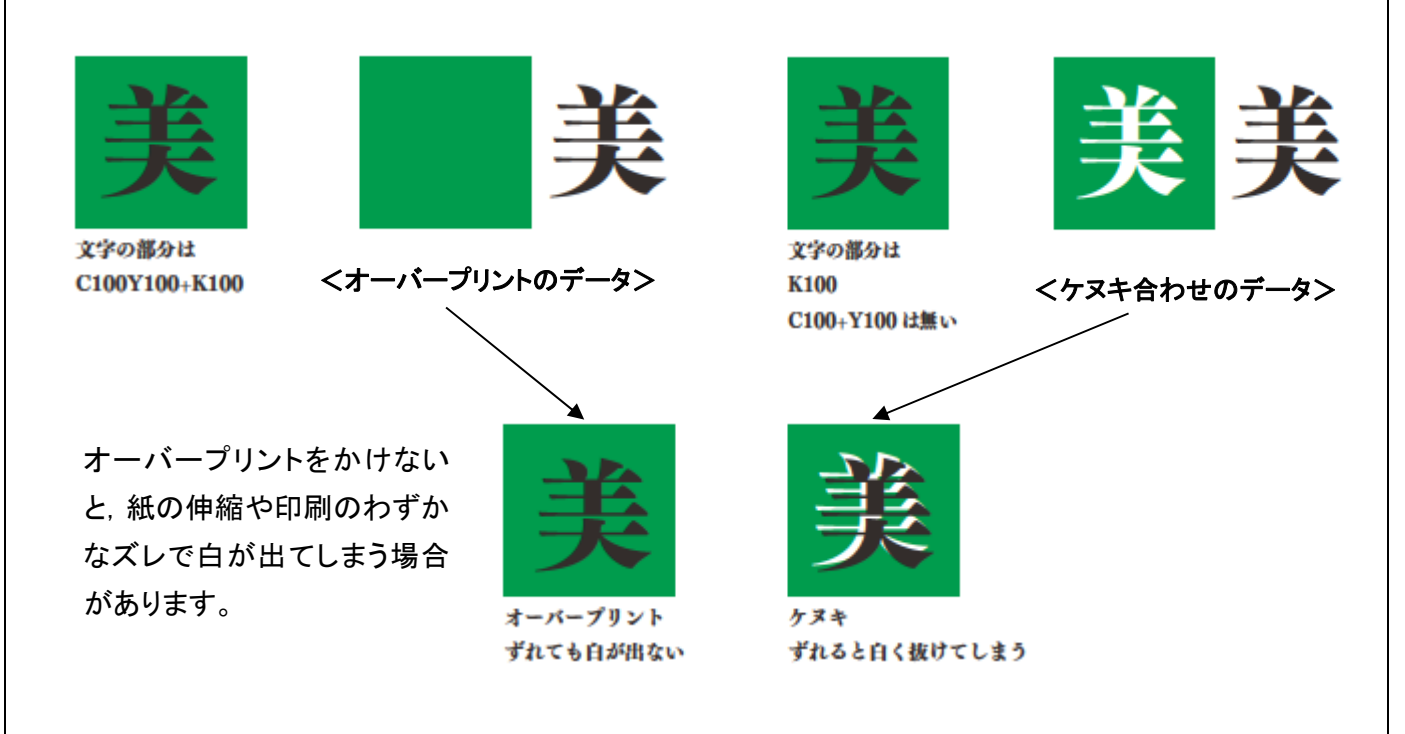

2)上にのせる文字や罫線がスミ(ブラック)以外の場合は,ケヌキにするかオーバープリントにするかによって, 上にのせた文字などの色が変わってきます。通常はアプリケーションの設定を優先しますが,仕上がりが ヌキ合わせか,ノセ(オーバープリント)か,正確にご設定してください。

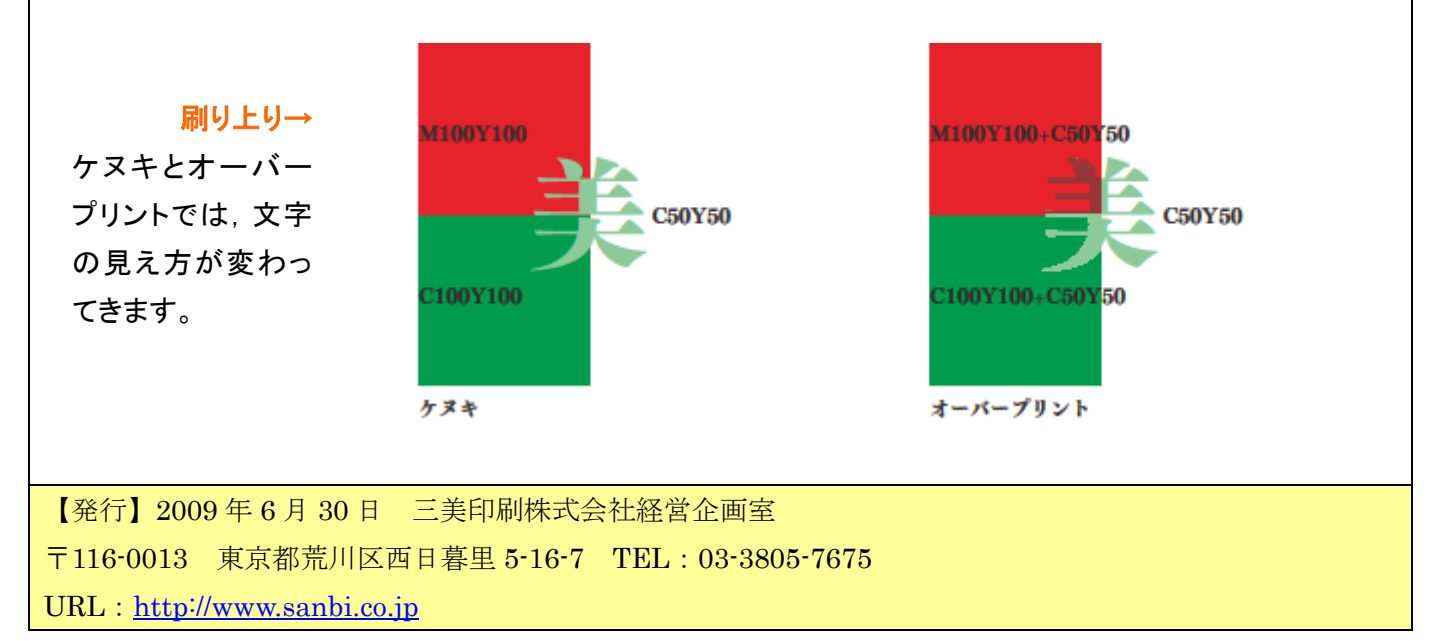

# 三美印刷(株)への出力依頼書

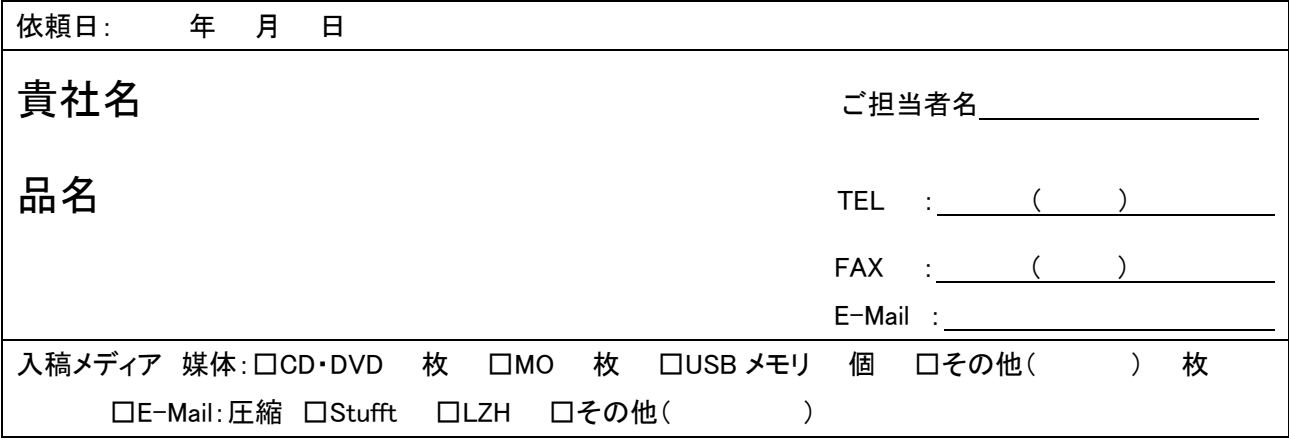

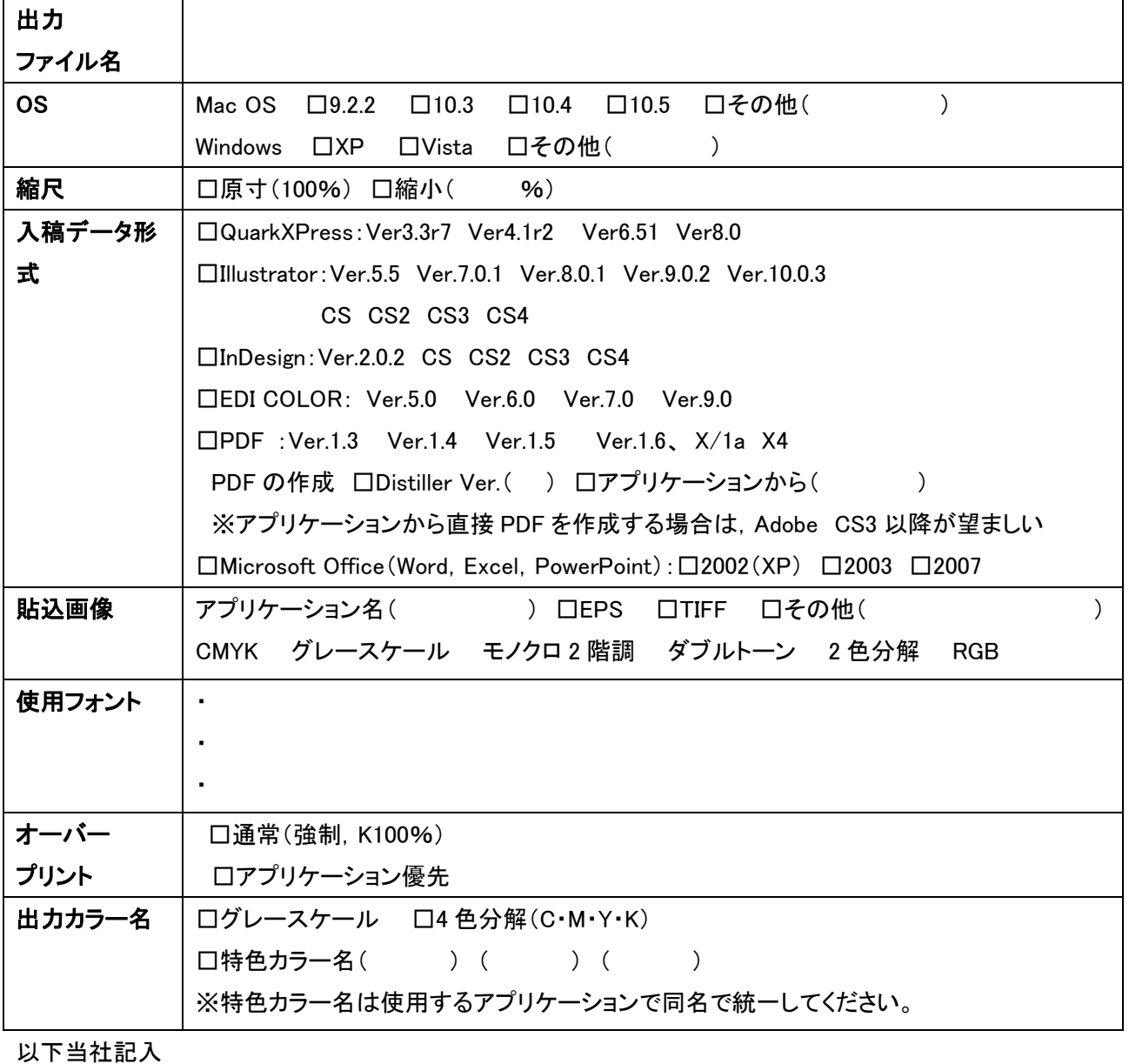

注番 えいしん しゅうしゅ しゅん しゅうしゅん しゅうしゅ しゅうしゅ しゅうしょう しゅうしょう しゅうしょう

添付資料1

# 完全データ入稿の際、明記・注意していただきたいこと

# 出力指示書に明記してほしい事

●OS

MacOS 9.2.2、10.3、10.4、10.5 etc. Windows XP、Vista etc.

特にWindowsではOSによってWordの体裁に影響が出るので要注意!

●使用アプリケーションの種類・バージョン

メインソフトは何?(例:InDesign CS4など) 貼込みファイルは何?(例:Illustrator CS4/Photoshop CS4など) Illustratorはバージョンによって文字ツメなどが変わってしまいます!

# ●使用フォント

OCF・NewCID・OpenTypeのいずれか(混在は危険です) 特殊なフォントはアウトライン化する

TrueTypeフォントは基本的に使用不可(アプリケーションによります) 特殊な欧文フォントは添付する(1byteの作字フォントなど) 外字フォントを使用した場合は、そのフォント名を記入(例:Biblos)

## 出力対応アプリケーション &ファイル

■QuarkXPress Ver3.3r7/ Ver4.1r2 / Ver6.51/Ver8.0

■Adobe Illustrator Ver.5.5/Ver.7.0.1/Ver.8.0.1/Ver.9.0.2/Ver.10.0.3/CS /CS2/CS3/CS4

■Adobe InDesign Ver.2.0.2/CS/CS2/CS3/CS4

■EDI COLORVer.5.0/6.0/7.0/9.0

■PDF Ver. 1.3/1.4 /1.5 /1.6、 X/1a、X4 (AdobeAcrobat  $4.05/5.0/6.0 \sim$ 9.01)

■Microsoft Office(Word/Excel/PowerPoint)

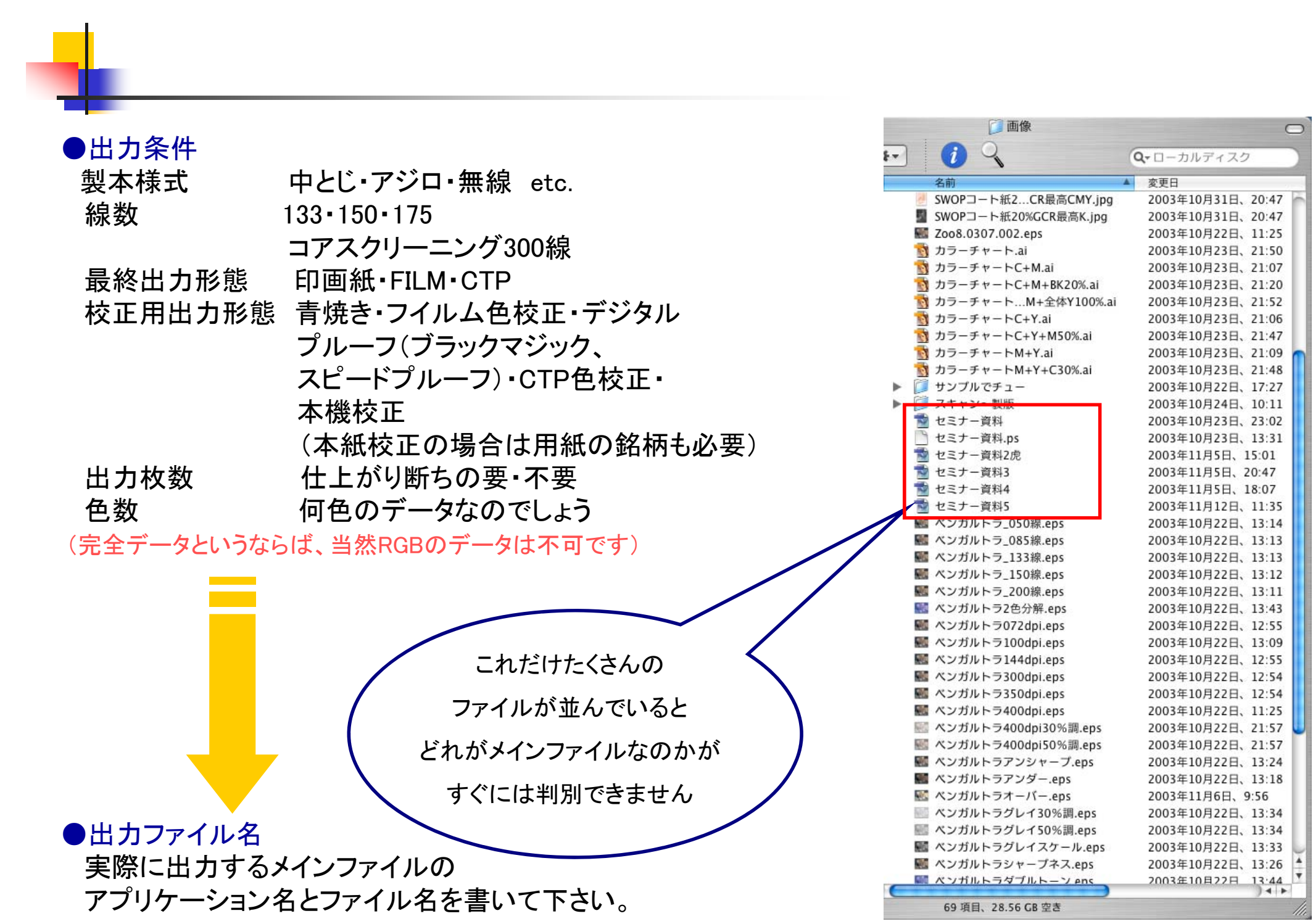

## ●台割は絶対必要

台割と実際のファイルの食い違いや、ファイル名の付け間違いに要注意

ノンブルが1頁だぶっていたり…

台割には白ページとなっているのに、ファイルが存在したり…

ファイル名は「p041-p065」となっているのに、 データが26ページ分あったり…

なんて事のないようにお願いします

### ●ついでにお願い

例えば200ページの本で、QuarkXPressの書類が100個あると、 PSファイル作成の作業を、100回行わなければなりません。

ファイル数が少なければ少ないほどPSファイル作成作業も少 ない回数で済みます。

もちろん、レイアウトの都合上必ずしも章ごとにまとめられるも のではありませんが、ファイル数はなるべく少なくなるように心が けていだたくと出力作業者にとって、とても「良い」お仕事となりま す。

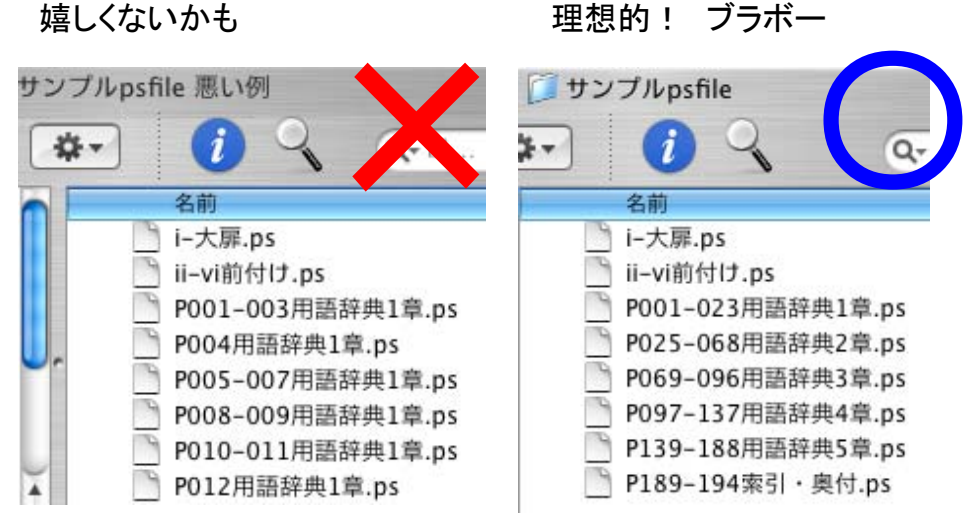

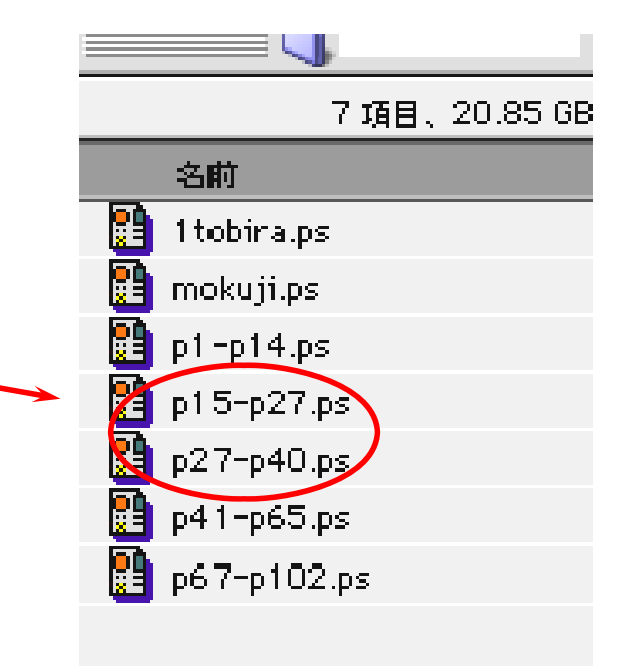